## **Libreoffice Formeleditor fehlt**

Der Formeleditor ist scheinbar in der Zorin Standardinstallation nicht installiert, man kann ihn aber leicht nachinstallieren:

## **(1) Terminal öffnen**

Öffnen Sie ein Terminal, indem Sie im Suchfeld des Startmenüs Terminal eingeben und auf den Menüeintrag klicken. Es öffnet sich ein Terminal.

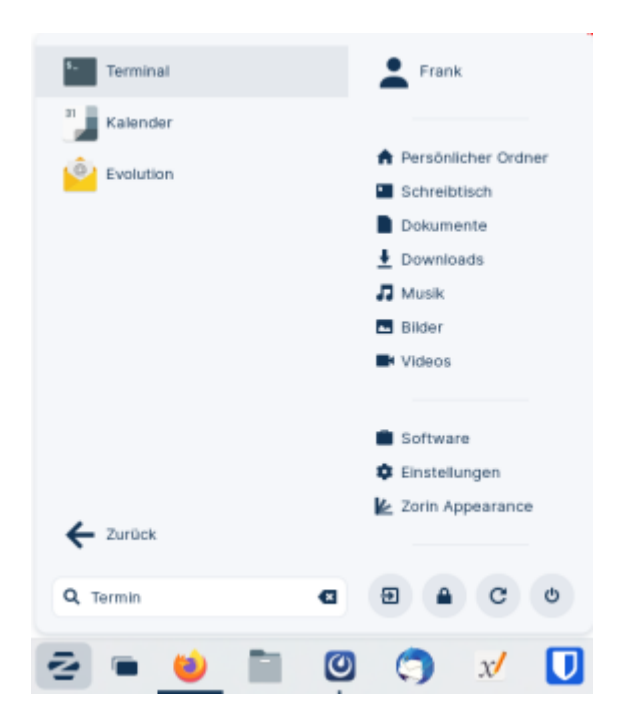

## **(2) Paket installieren**

Installieren Sie das Paket libreoffice-math

sudo apt install libreoffice-math

## **(3) Starten Sie LibreOffice neu**

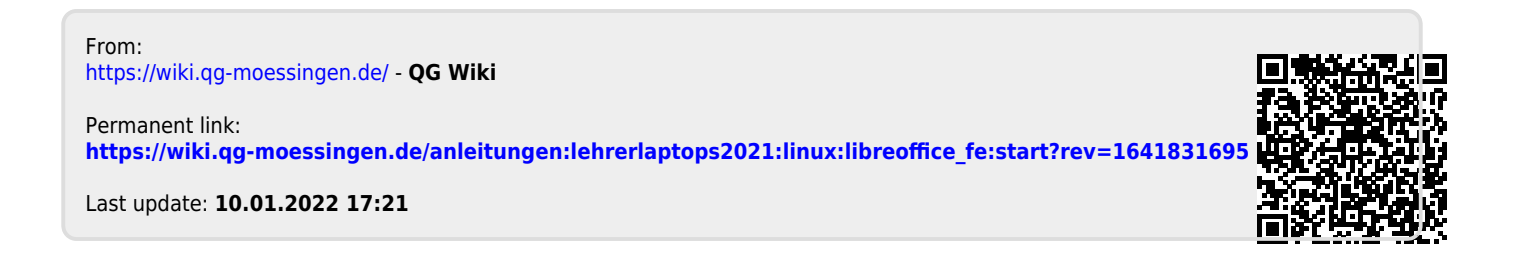